### **Arrupe 214 and Conway204 Instructions for Use**

### **Home Screen**

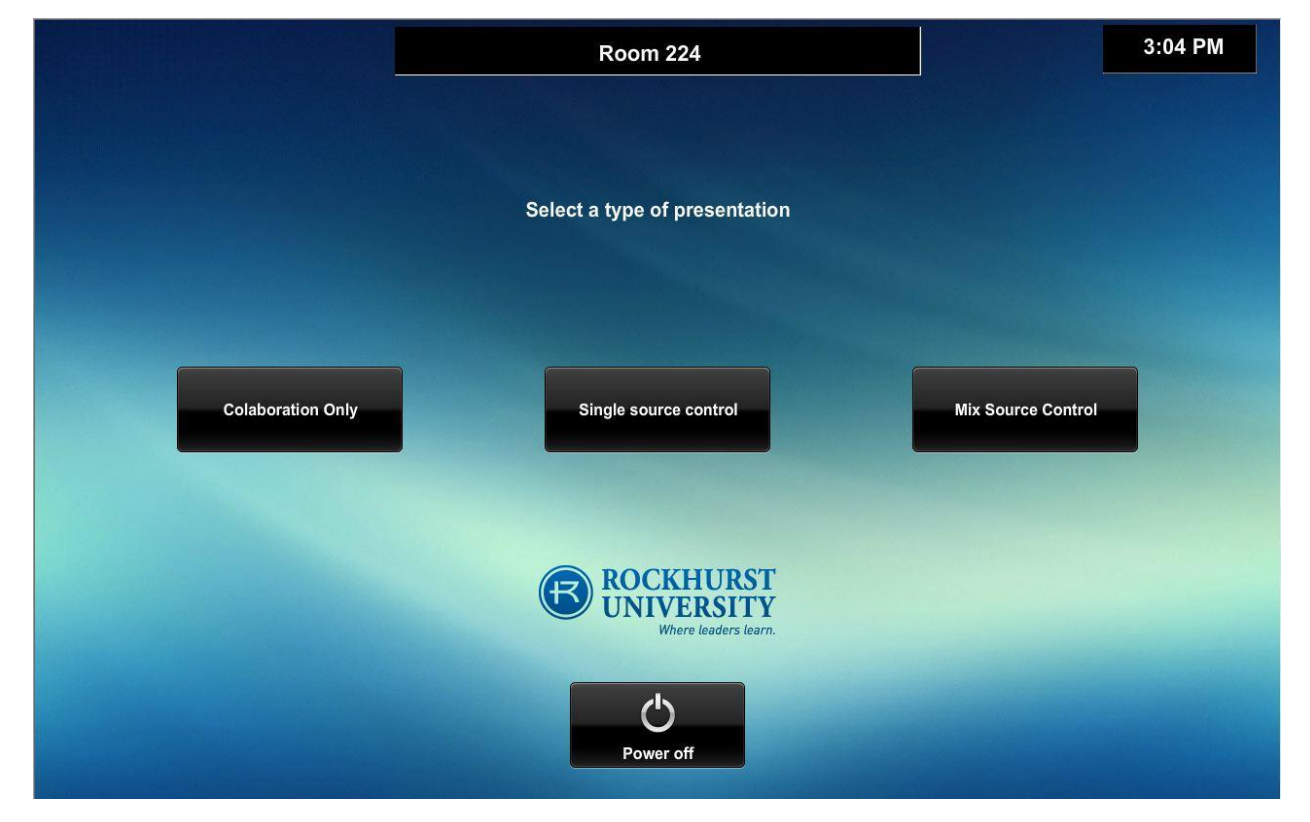

This is the Home Screen, here you will select your mode of operation

[**Collaboration Only**] is the mode you will choose if you just want to allow your students to work together in groups. It is hard coded with AirMedia 1-6 displaying on Monitors 1-6 accordingly and you cannot modify this setup.

**[Single Source Control]** is the mode where you will be able to send a one source of your choosing to all devices. Control is still limited to selecting a source and power control for each display device. This mode is also limited to a single AirMedia device.

**[Mixed Source Control]** is the mode where you have free access to assign any source to any single display device or any combination of display devices.

**[Power Off]** is what will power down all of the display devices in the room when you are finished

On the next few pages I will get more in depth in each mode.

## **Collaboration Mode**

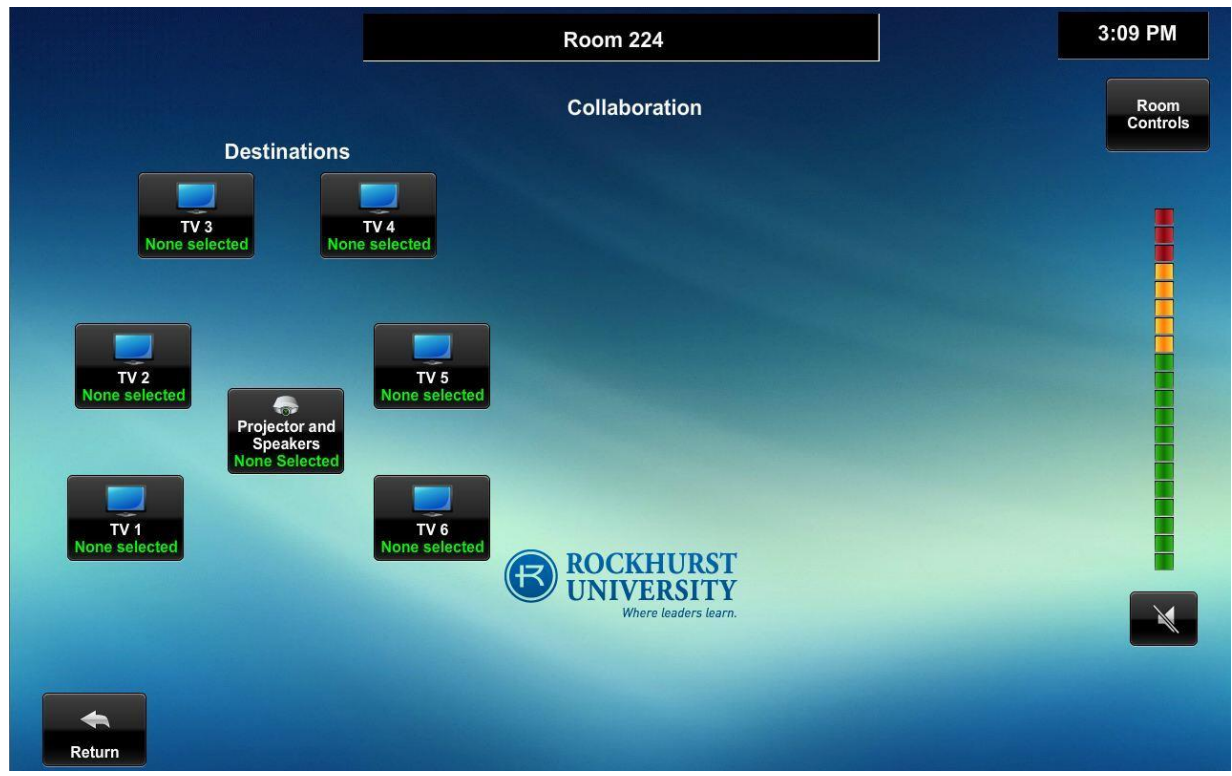

In collaboration mode you will see all of the display devices (*"Destinations"*) laid out in an approximation of their locations in the room. In the green instead of "*None selected"* you will see "*AirMedia 1"* through *"AirMedia 6"* on the on there corresponding *"Destinations", "TV 1"* through *"TV 6".*

Although it is not shown on this prototype layout there are source buttons for *"Room PC"*, *"Laptop or Doc Cam",* and *"Blu-Ray"* these sources are the only one available in this layout and they may only be displayed to the projector in the room all the other display devices are hard coded for the AirMedia's

#### **Other Buttons:**

There are several other buttons located on this screen explained below:

**[Return]** this button will return you to the Home Screen

**[Room Controls]** This button will bring up a pop up screen that will allow you to power off and on any of the display devices

**[Mute]** this is the speaker symbol with the slash through it. This allows you to mute the audio coming from the speakers near the projector screen

#### **Additional Info:**

There are hard button Volume Controls located on right side of the touch screen display.

Audio output is only available from the source assigned to the projector.

#### **AirMedia and Blu-Ray**

Please refer to the AirMedia or Blu-ray section of this document for instruction.

# **Single Source Mode**

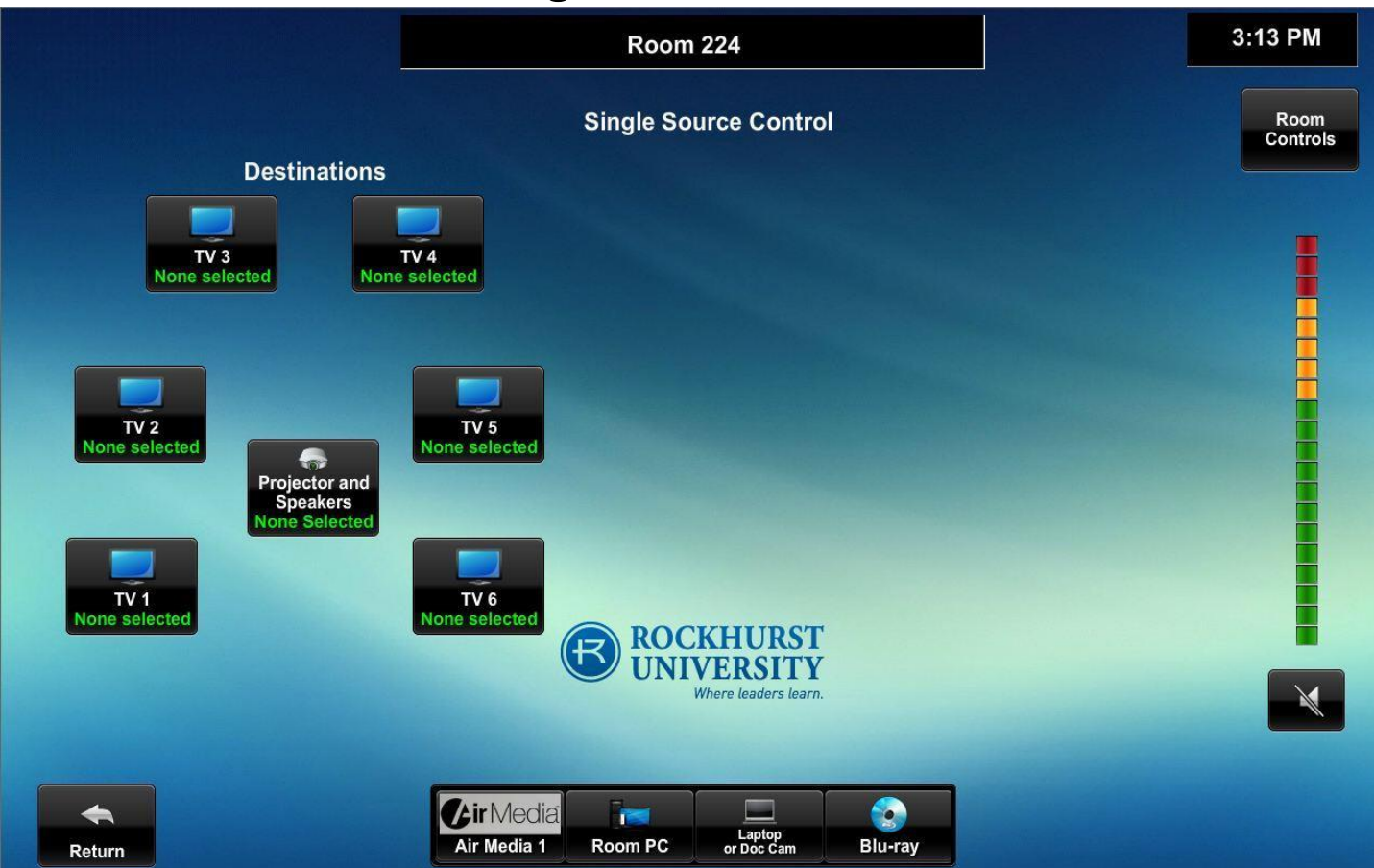

Single Source Mode is hard coded to allow you to select a source (centered on the bottom of the screen) and it will display to all of the *"Destinations".* In this mode you are limited to a single AirMedia device that can be displayed

#### **Other Buttons:**

There are several other buttons located on this screen explained below:

**[Return]** this button will return you to the Home Screen

**[Room Controls]** This button will bring up a pop up screen that will allow you to power off and on any of the display devices

**[Mute]** this is the speaker symbol with the slash through it. This allows you to mute the audio coming from the speakers near the projector screen

#### **Additional Info:**

There are hard button Volume Controls located on right side of the touch screen display.

Audio output is only available from the source assigned to the projector.

#### **AirMedia and Blu-Ray**

Please refer to the AirMedia or Blu-ray section of this document for instruction.

## **Mixed Source Control**

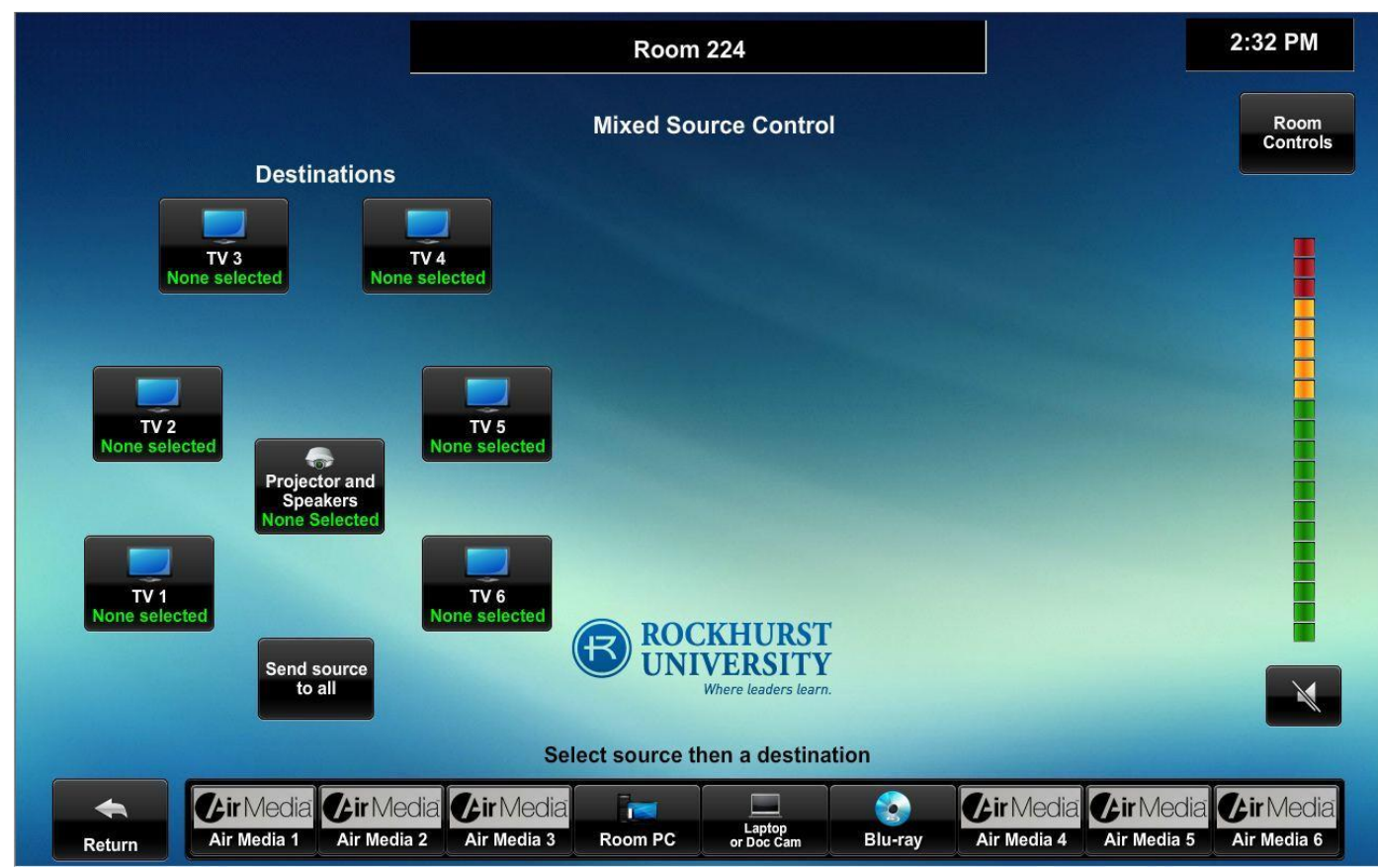

Mixed Source Mode allows you the freedom to assign any of the sources (bottom center) to any display device (*"Destinations"* on the left hand side) or combination of display devices. By default it will start with the Room PC as the source for all displays you will have to tap the source and then one or more of the *"Destinations"* that you want to assign it to. Here you have access to all of the AirMedia's and you can if you desire assign 1 to each monitor or you may assign 1 to multiple monitors (like in Collaboration Mode) or by using the **[Send source to all]** button you can quickly assign a single source to all other the display devices in the room (like in Single Source Mode)

#### **Other Buttons:**

There are several other buttons located on this screen explained below:

**[Return]** this button will return you to the Home Screen

**[Room Controls]** This button will bring up a pop up screen that will allow you to power off and on any of the display devices

**[Mute]** this is the speaker symbol with the slash through it. This allows you to mute the audio coming from the speakers near the projector screen

#### **Additional Info:**

There are hard button Volume Controls located on right side of the touch screen display.

Audio output is only available from the source assigned to the projector.

**AirMedia and Blu-Ray** Please refer to the AirMedia or Blu-ray section of this document for instruction.

## **Blu-ray**

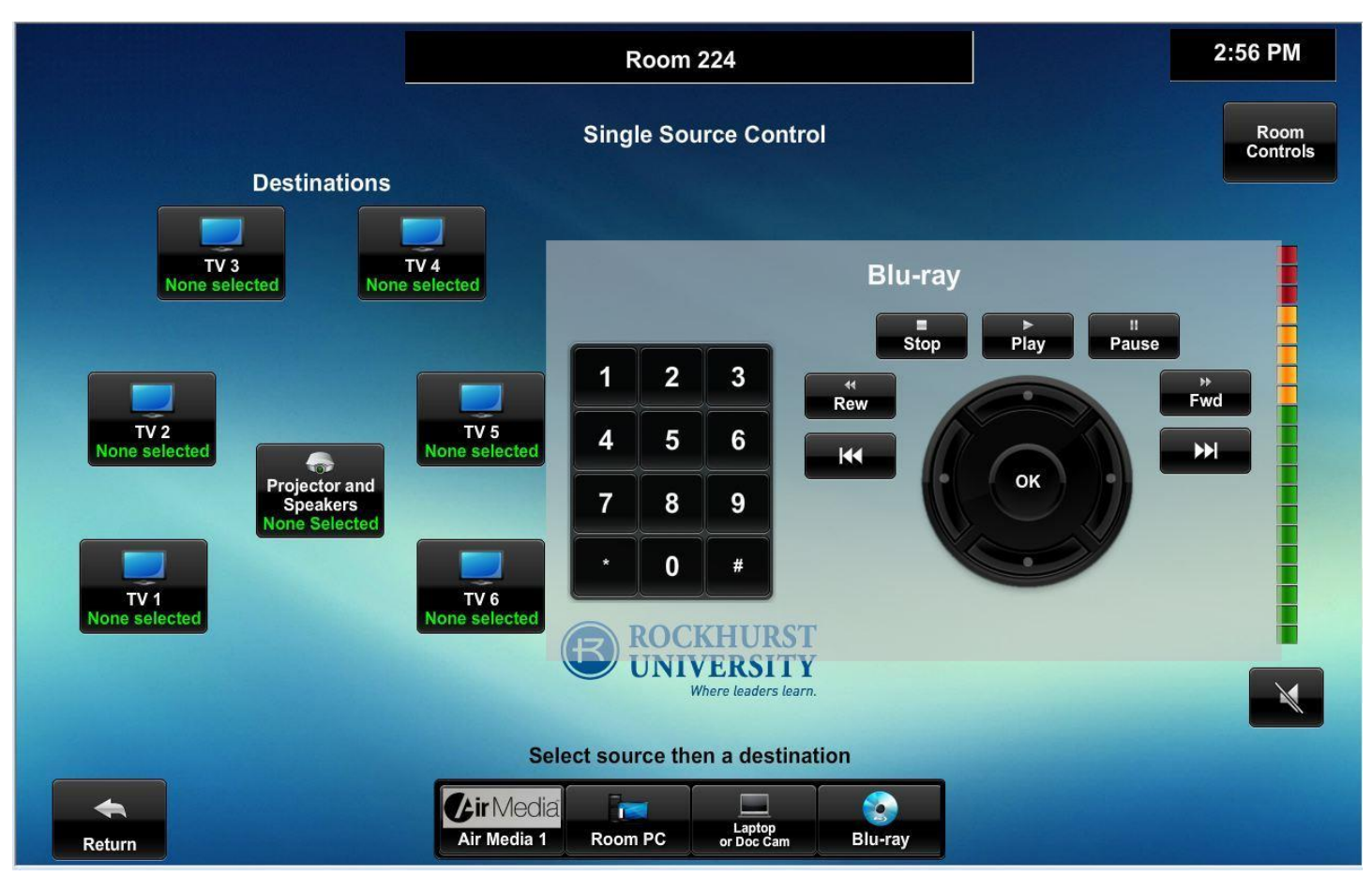

When Blu-ray is selected as a source the controls will pop up on the right hand side of the screen. Included are the basic Play controls the directional pad for navigating menus as well as the number pad